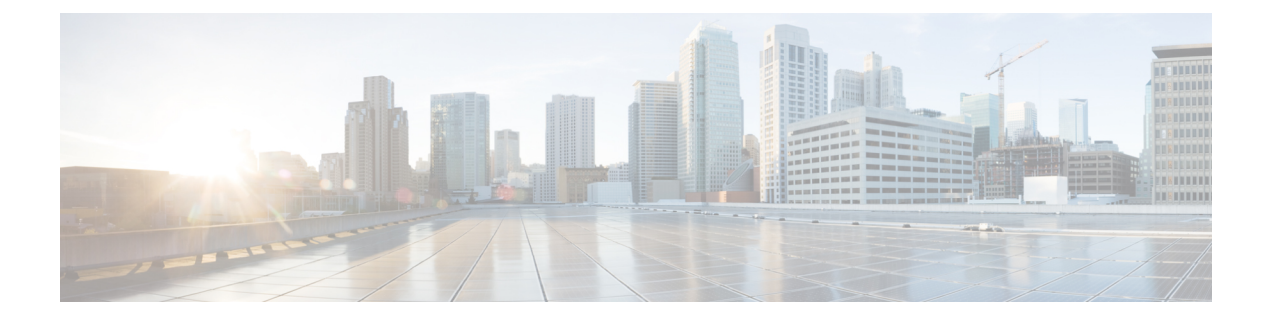

## **Initial Setup**

• Initial Setup of Cisco Spaces: [Connector,](#page-0-0) on page 1

## <span id="page-0-0"></span>**Initial Setup of Cisco Spaces: Connector**

To get the Cisco Spaces: Connector up and running, perform these steps:

- **1.** Install the Cisco Spaces: Connector in your local deployment network. See [Downloading](b_connector_chapter7.pdf#nameddest=unique_25) and Deploying the Cisco Spaces: [Connector](b_connector_chapter7.pdf#nameddest=unique_25) OVA (Single Interface)
- **2.** On the Cisco Spaces dashboard, create a Cisco Spaces: Connector and generate a token for the Connector. See [Retrieving](b_connector_chapter9.pdf#nameddest=unique_26) a Token for a Connector from Cisco Spaces (Wireless) or Creating a [Connector](b_connector_chapter9.pdf#nameddest=unique_27) Instance and [Retrieving](b_connector_chapter9.pdf#nameddest=unique_27) a Token from Cisco Spaces (Wired)
- **3.** Configure this token on the deployed Cisco Spaces: Connector. This establishes a connection between Cisco Spaces and the deployed Cisco Spaces: Connector. The equivalent Connector (based on the token) on the Cisco Spaces now turns active. See [Activating](b_connector_chapter9.pdf#nameddest=unique_28) the Cisco Spaces: Connector
- **4.** Configure a Cisco AireOS Wireless Controller or a Cisco Catalyst 9800 Series Wireless Controller or a Cisco Catalyst 9300 Series Switches and Cisco Catalyst 9400 Series Switches in the Cisco Spaces dashboard. See #unique\_29 or Configure and Test the [Connection](b_connector_chapter13.pdf#nameddest=unique_30) Between Connector and Catalyst 9800 [Controller](b_connector_chapter13.pdf#nameddest=unique_30) or [Connecting](b_connector_chapter14.pdf#nameddest=unique_31) a Connector to Cisco Catalyst 9300 Series Switches and Cisco Catalyst 9400 Series [Switches.](b_connector_chapter14.pdf#nameddest=unique_31) Test the connectivity between the Connector and the controller or the switch.

 $\mathbf I$